# **MANUAL PRÁTICO DEVIGILÂNCIA EPIDEMIOLÓGICA DE DST/AIDS**

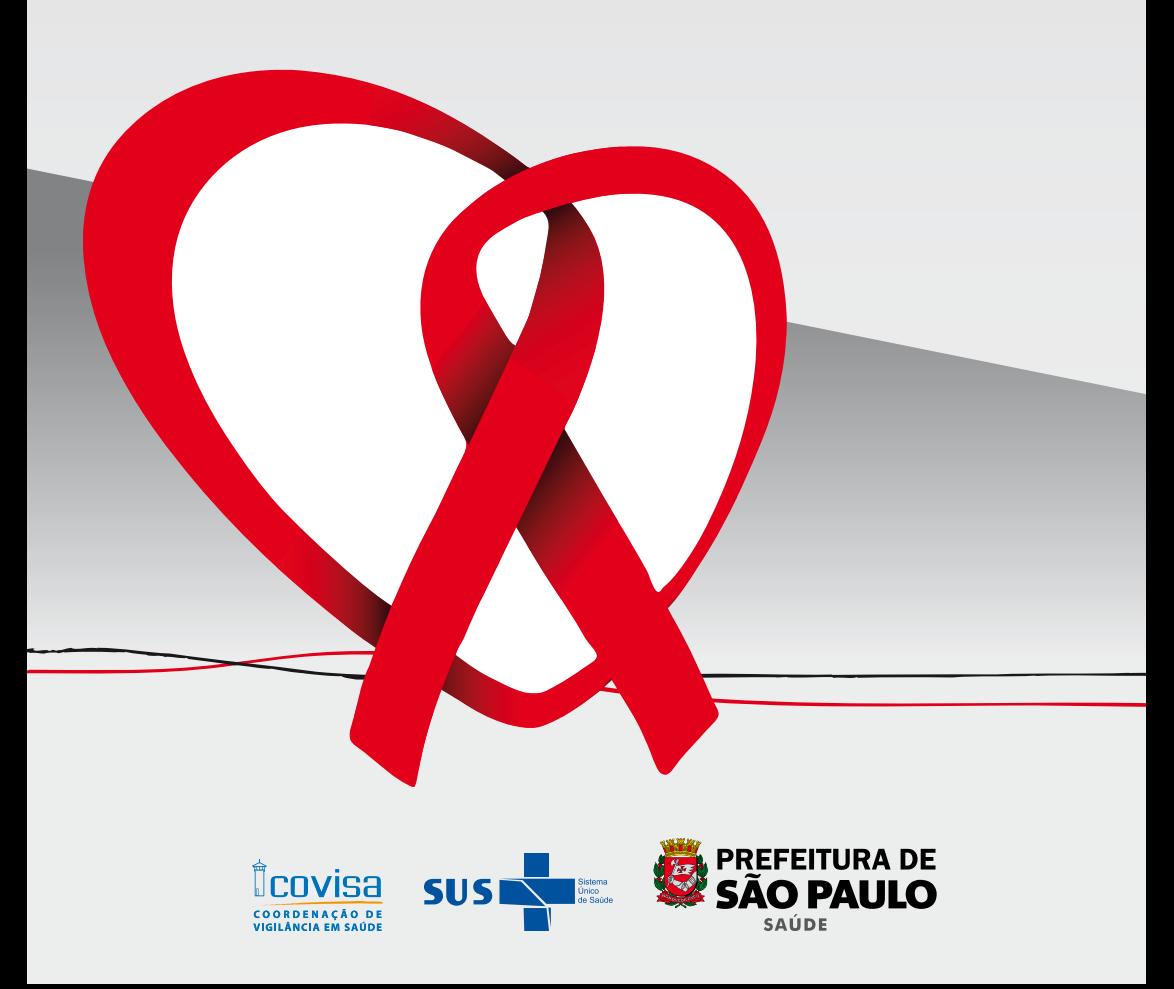

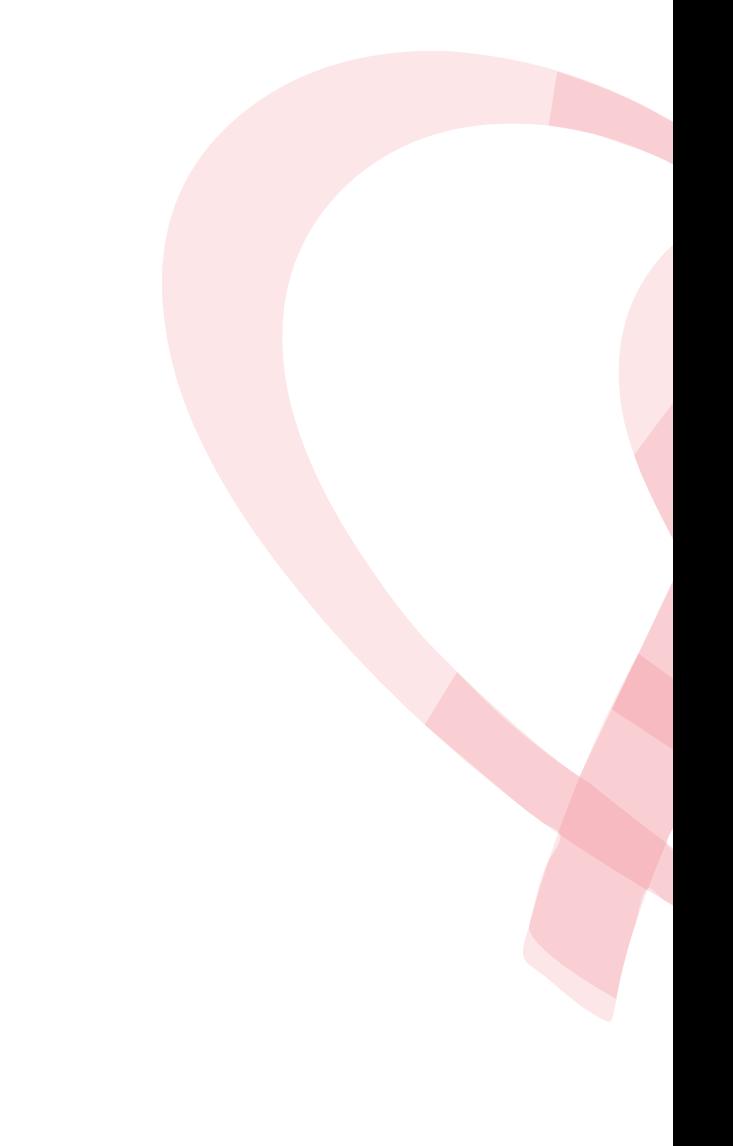

# **CRÉDITOS**

**Prefeito da Cidade de São Paulo** Gilberto Kassab

**Secretário Municipal de Saúde Januario Montone** 

# **Coordenadora de Vigilância em Saúde**

Inez Suarez Romano

#### **Gerente do Centro de Controle de Doenças - CCD** Rosa Maria Dias Nakazaki

#### **Elaboração**

Equipe de Vigilância Epidemiológica de DST/Aids CCD/COVISA Amália Vaquero Cervantes Uttempergher Ana Hiroco Hiraoka Beatriz Barrella Doris Sztutman Bergmann Marcos Veltri Regina Aparecida Chiarini Zanetta

#### **Colaboração**

SUVIS Locais e Regionais Unidades Especializadas em DST/Aids Marcus Ney Pinheiro Machado – Núcleo de Informação/COVISA Renato Passalacqua – Núcleo de Informação/COVISA

#### **Projeto Gráfico**

Núcleo Técnico de Comunicação - NTCOM/COVISA Paulo Roberto Marques Roberto do Valle Mossa

#### **Agradecimentos**

Participantes do Curso: "Curso de Vigilância Epidemiológica de DST/AIDS: Manejo das Ferramentas do Sistema de Informação".

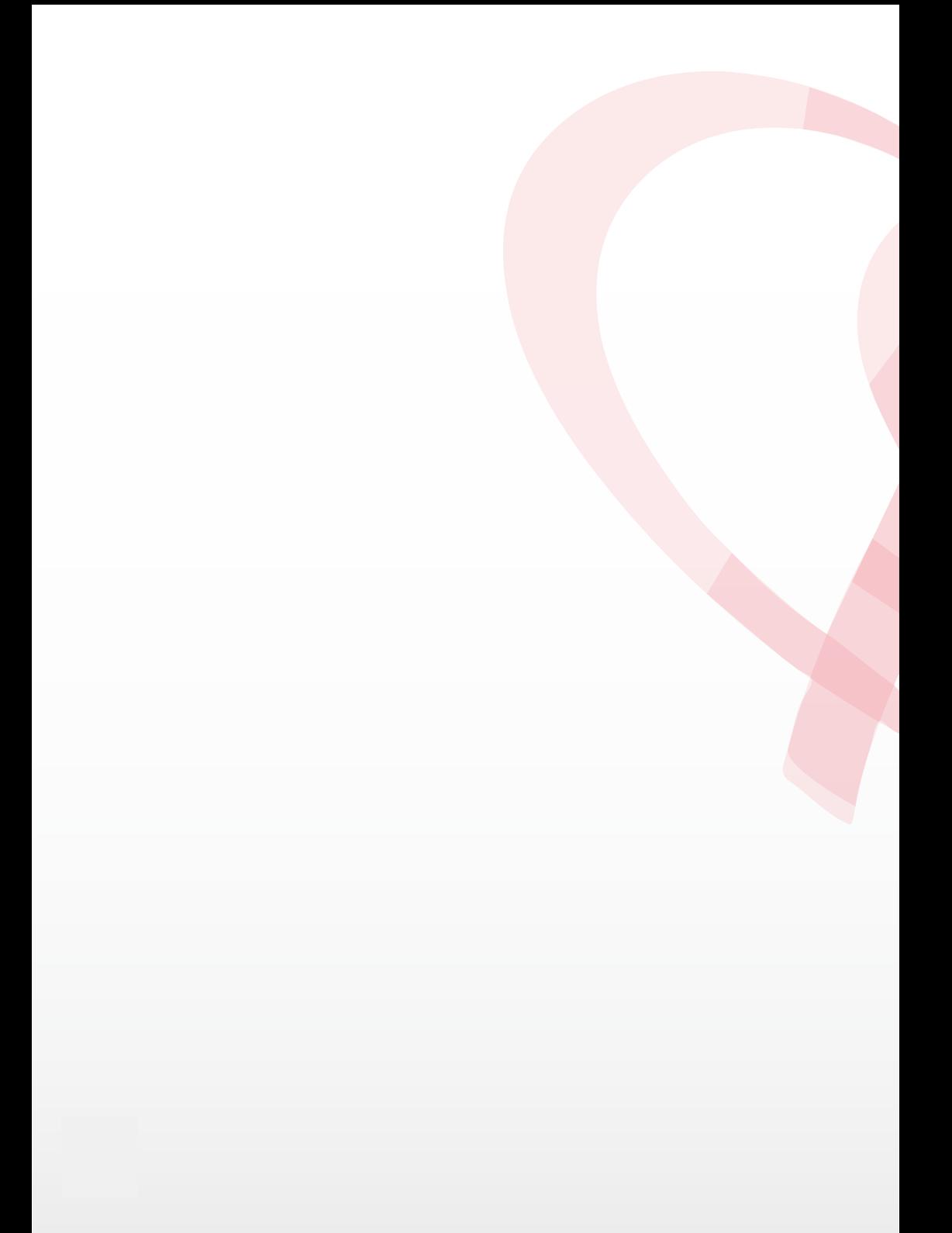

# **ÍNDICE**

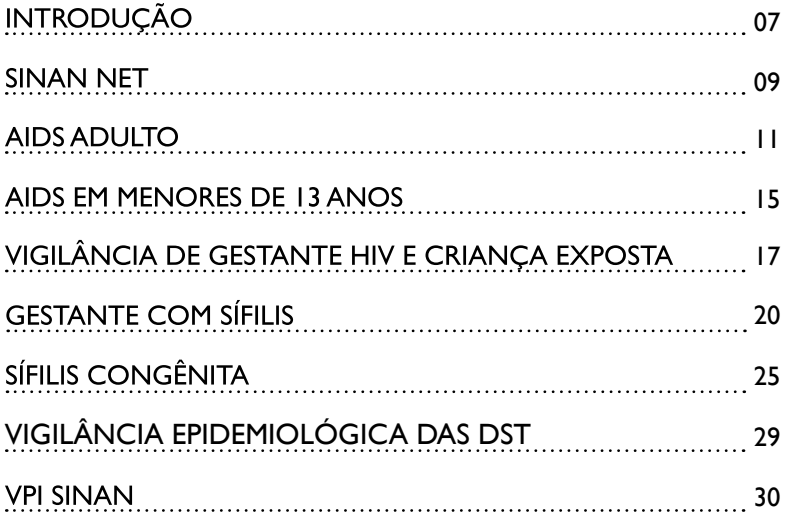

# **INTRODUÇÃO**

O Manual Prático de Vigilância Epidemiológica de DST/Aids do Município de São Paulo visa subsidiar os profissionais dos serviços de Vigilância à Saúde, estabelecendo rotinas e fluxos que permitam cumprir as normas nacionais, estaduais e municipais para esses agravos.

O Ministério da Saúde disponibiliza o Guia de Vigilância Epidemiológica, sendo a sua última publicação em 2010. No caderno 6 deste guia – "Aids, Hepatites Virais, Sífilis Congênita, Sífilis em Gestantes" são descritas todas as definições de caso, características das doenças, aspectos clínicos e laboratoriais, tratamento, aspectos epidemiológicos e vigilância epidemiológica.

Tendo como base esse Guia Nacional, o Manual Municipal estabelece rotinas locais para o cumprimento dessas ações de Vigilância Epidemiológica das DST/Aids.

Este Manual é composto dos temas abordados na capacitação técnica: "Curso de Vigilância Epidemiológica de DST/ Aids: Manejo das Ferramentas do Sistema de Informação", ocorrida durante o ano de 2010, que abordou: atualização do sistema de informação de agravos de notificação (SINAN), verificação de possíveis inconsistências (VPI), Aids adulto e criança, transmissão vertical do HIV (Gestante HIV+ e Criança exposta), transmissão vertical da sífilis (Sífilis em Gestante e Sífilis Congênita) e DST.

Os profissionais capacitados neste evento, ou não, que atuam na Vigilância Epidemiológica dos serviços especializados em DST/Aids (SAE) e Supervisões Técnicas de Vigilância Epidemiológica (SUVIS), poderão ter à mão esse manual para consulta na sua prática diária.

# **SINAN NET**

A FIE (ficha de investigação epidemiológica) é dividida em duas partes: *identificação e investigação.*

# **IDENTIFICAÇÃO:**

Comum para todos os agravos

- **Nº de notificação:**  Sete (7) dígitos (Não dar "enter" ou "espaço" antes ou durante a digitação)
- **Data de notificação:**  Data de preenchimento da FIE.
- **Município de notificação:**  digitar % e o nome ou parte do nome do município Ex: % paulo "enter" – para o município de São Paulo ou colocar código IBGE (Ex: 355030).

#### **Unidade de saúde:**

digitar % e o nome da unidade ou código CNES (Cadastro nacional de estabelecimento de saúde).

**Data do diagnóstico:** data de evidência laboratorial da doença.

#### **Dados de identificação do paciente\*:**

- Nome do paciente;
- Nome da mãe;
- Data de nascimento (dd/mm/aaaa) de forma completa.

*\* Digitar tal qual o documento.*

Nomes Próprios: Não digitar: Til (~) / Ç / Virgula (,) / %

#### **Erros mais comuns de digitação:**

- Espaço antes dos nomes;
- Espaços a mais entre os nomes;
- Abreviatura;
- Nome sem conectivo;
- Diferença de grafia.

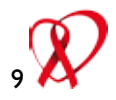

**Ex:** CICERO DOS SANTOSS SILVA CICERO DOS SANTOS SILVA CICERO SANTOS SILVA

#### **Data de nascimento:**

Quando não temos a data completa, deve-se aplicar a regra geral da Vigilância Epidemiológica

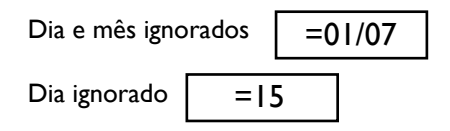

- **Sexo:** campo de preenchimento obrigatório. Feminino Masculino Ignorado
- **Raça/Cor:** sempre deve ser auto-referida.
	- **1** Branca
	- **2** Preta
	- **3** Amarela
	- **4** Parda
	- **5** Indígena
	- **9** Ignorado

#### **Ocupação:**

A lista de ocupação está no ocupanet .DBF

Informar a ocupação do indivíduo no momento do diagnóstico.

Refere-se à atividade exercida pelo paciente no setor formal, informal ou autônomo ou sua última atividade exercida quando o paciente estiver desempregado.

#### **Obs:**

Quando o usuário refere ser "desempregado", investigar a profissão anterior.

#### **Escolaridade:**

- **0** Analfabeto
- **01**  1ª a 4ª série incompleta
- **02**  4ª série completa
- **03** 5ª a 8ª série incompleta
- **04** Ensino fundamental completo
- **05** Ensino médio incompleto
- **06** Ensino médio completo
- **07** Educação superior incompleta
- **08** Educação superior completa
- **09** Ignorado
- **10** Não se aplica

**Endereço :**

Quando for do município de São Paulo: localizar por meio do localizador de endereços (COVISA INTRANET)

Pesquisa de Logradouros:

Digitar o nome da rua ou código de endereçamento postal (CEP)

- **Campo 19:** Onde está "Distrito", digitar SUVIS
- **Campo 20:** Onde está "Bairro", digitar Distrito Administrativo (DA)

**Obs:** Quando a SUVIS e/ou o DA estiver incorreto, não há o nome da rua correspondente.

*Importante:* Toda vez que fizer alteração no SINAN (incluir ou mudar dados de informação) apertar a tecla "enter" para efetivar a ação.

# **AIDS ADULTO**

# **DOENÇA DE NOTIFICAÇÃO COMPULSÓRIA (DNC)**

*Brasil - 22 de dezembro de 1986 - Portaria nº 542 do Ministério da Saúde* 

# **NOTIFICAÇÃO DE HIV/AIDS**

A notificação deverá ser feita nos dois momentos:

- Notificação da infecção pelo HIV (notificação recomendada no Estado e Município de São Paulo): 1-
	- Quando comprovada a evidência laboratorial de infecção pelo HIV (teste de triagem e teste confirmatório reagente) ou dois testes rápidos diagnósticos reagentes, preencher o campo 7 (data de diagnóstico) e o campo 40 (data de evidência laboratorial do HIV).

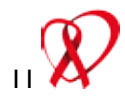

- Notificação de Aids (notificação compulsória): Quando preencher um dos critérios de definição de caso de Aids.  $2 -$ 
	- Na notificação de Aids: O campo 7 - "Data de Diagnóstico" - será preenchido com a data em que, pela primeira vez, for atendido algum dos critérios de definição de casos de aids, e o campo 40 para data de evidência laboratorial do HIV.

#### **Categoria de Exposição:**

10- Homossexual 20- Bissexual 30- Heterossexual 40- Drogas 50- Hemofílico 60- Transfusão 70- Acidente de Trabalho 80- Perinatal 90- Ignorado

Para informar o provável modo de transmissão deve ser considerado: contato sexual desprotegido, contato direto com sangue, que inclui compartilhamento de agulhas para injeção de drogas; transfusão de sangue e/ou hemoderivados; acidentes com material biológico (ocupacionais ou não) que gerem contato direto destes com mucosas, com pele não íntegra e com tecidos profundos do corpo, permitindo o acesso à corrente sangüínea e transmissão vertical. Além disso, deve ser considerado o período de latência entre a infecção pelo HIV e os sintomas e sinais que caracterizam a doença causada pelo HIV(Aids). As medianas desse período estão entre 3 a 10 anos, dependendo da via de infecção. É possível assinalar categoria de exposição sexual associada à sanguínea (Ex: relações sexuais com homens e uso de drogas injetáveis).

Obs: para melhorar a qualidade do dado "categoria de exposição", nos serviços especializados: deve-se criar uma rotina de perguntar a categoria de exposição após a concretização do vínculo.

## **Transfusão sanguínea / Acidente com material biológico.**

#### Padronização:

Colocar como "não se aplica" até a conclusão da investigação.

- Não considerar transfusão sanguínea como categoria de exposição quando:
- $\rightarrow$  Transfusão sanguínea com intervalo menor do que 1 ano nos casos de Aids.
- $\rightarrow$  Transfusão posterior à data de diagnóstico e se, após investigação, for confirmada a transmissão do HIV através das categorias anteriores, modificar o banco de dados.

#### **Inconsistências encontradas no banco de Aids**

Categoria homossexual em mulheres: Investigar a possibilidade de outra categoria de exposição.

#### **Critérios de definição de casos de Aids adulto (janeiro/2004)**

- 100 CDC  $\bullet$
- 300 Rio de Janeiro/ Caracas
- $600 \Delta$ bito
- **•** 901 HIV
- 900 Descartado

#### **ROTINAS:**

- Verificação de duplicidade;
- Correção de inconsistências;
	- $\rightarrow$  Complementação de dados;
	- $\rightarrow$  Casos descartados de Aids.

# **A- Duplicidades:**

#### **1 - Duplicidade verdadeira:**

- Duas notificações do mesmo indivíduo exclusão da 2ª notificação (mais recente) com aproveitamento de dados na 1ª notificação;
- HIV + e Aids com intervalo de tempo < 6 meses excluir a de HIV;
- HIV + posterior ao de aids Excluir a de HIV.

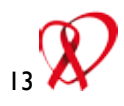

#### **2 - Duplicidade falsa:**

- Homônimos verificar e não listar (manter as duas notificações);
- Duplo registro: notificação de HIV + e de caso de Aids com intervalo de tempo > 6 meses, sendo a notificação de HIV anterior à de Aids – verificar e não listar (manter as duas notificações).

#### **Procedimento para retirada de duplicidade de registros para HIV/AIDS:**

- O Núcleo de Informação da COVISA irá fazer a detecção de duplicidade e irá disponibilizar a informação no Espaço SUVIS na INTRANET.
- A SUVIS irá consultar esta lista e a SUVIS de residência do paciente irá fazer a melhora e exclusão da duplicidade INTRA SUVIS. (A data do diagnóstico será a primeira data entre as notificações). Manter a ficha que tiver a data de notificação mais antiga.
- Duplicidade inter SUVIS e inter Municípios será de responsabilidade do Núcleo de Informação.

\* Melhora da Qualidade de Informação: raça/cor, escolaridade, nome da mãe; endereço (ausência de dados); categoria de exposição; óbito e data do óbito, ocupação, etc.

#### **B- Inconsistências mais comuns do banco de dados de Aids:**

- Data de diagnóstico menor que data de nascimento: investigar data correta;
- Casos descartados: Critério 900 verificar ficha de investigação no campo "Evidência laboratorial para o HIV" (atenção com sorologias negativas), critérios de definição de caso;
- Casos sem critério de confirmação ou descarte: fichas órfãs com notificação sem investigação. Excluir notificação.
- Avaliar os campos que estiverem em branco ou "ignorado" e completar as informações sempre que possível.

# **AIDS EM MENORES DE 13 ANOS**

#### **Identificação**

Deve-se sempre verificar:

- Nome da criança
- Nome da mãe
- **•** Data nascimento

#### **Obs:**

- Muitas crianças são notificadas como RN e devem ter seus nomes substituidos quando tiverem certidão de nascimento.
- Não usar o nome da avó, do pai ou cuidadora no campo do nome da mãe.

#### **Rotinas:**

*Importante* - Fazer uma avaliação mensal do banco de crianças, observando:

#### **A) A DIFERENÇA ENTRE A DATA DE NASCIMENTO E A DE DIAGNÓSTICO**

Se a data de diagnóstico tiver um intervalo de 4 meses ou menos após a data de nascimento (normalmente diagnóstico é feito com 2 cargas virais) – INVESTIGAR e confirmar se é um caso de HIV/aids em criança ou caso de criança exposta.

# **B) PROVÁVEL MODO DE TRANSMISSÃO**

#### **Caso seja ignorado ou em branco, pesquisar:**

- Se a mãe está notificada no banco de gestante HIV ou no banco  $\bullet$ de HIV/Aids, colocar a categoria de exposição igual a "transmissão vertical".
- Se a criança está notificada no banco de "criança exposta", colocar a  $\bullet$ categoria de exposição igual a "transmissão vertical".

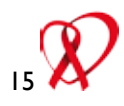

#### **C) EVIDÊNCIA LABORATORIAL:**

#### **1) Antes de 18 meses:**

A carga viral pode ser: "Detectável" ou "Indetectável", não podendo ser "Positiva" ou "Negativa".

#### **2) Após os 18 meses:**

- a) Sorologia: resultado do exame de triagem já vem com resultado do confirmatório. Os resultados possíveis são: negativo/reagente, inconclusivo, indeterminado ou positivo/reagente.
- b) Teste rápido:

Não pode ter o 2º e/ou 3º sem que o 1º tenha sido realizado. Os resultados possíveis são: negativo/reagente, indeterminado ou positivo/reagente.

# **D) LINFÓCITOS T CD4:**

Lembrar que a faixa de normalidade varia conforme a idade:

Abaixo de 1 ano – o valor normal é ≥1500 células (≥ 25%) Entre 1 e 5 anos – o valor normal é ≥1000 células (≥ 25%) A partir de 5 anos – o valor normal é ≥ 500 células (≥ 25%)

## **E) NOTIFICAÇÃO DE AIDS EM CRIANÇA:**

A criança que foi notificada como caso de Aids no banco de "Aids em menores de 13 anos", **não** deve ser posteriormente notificada no banco de "Aids adulto".

# **VIGILÂNCIA DE GESTANTE HIV E CRIANÇA EXPOSTA**

A notificação de "Gestante HIV e Criança Exposta" era feita, até dezembro de 2006, em uma única ficha de notificação no SINAN.

Na nova plataforma - SINAN NET – de Janeiro 2007, estes agravos (Gestante HIV e Criança Exposta ao HIV) passaram a ser notificados em duas fichas separadas, mas apenas a FIE Gestante HIV entrou no sistema. A FIE de Criança Exposta só ficou disponível no sistema, na versão 4.0, em abril de 2010 e apenas como ficha de identificação.

Assim, para não haver perda das informações dos casos de crianças expostas notificadas no Município, foi introduzido um modelo de FIE Criança Exposta (modelo do Município de São Paulo) – INVESTIGAÇÃO e um Sistema Complementar para digitação destes campos.

### **Acesso ao "Sistema Complementar":**

Após digitação do caso no SINAN, entrar na intranet (página da COVISA/ Espaço SUVIS/ SINAN/ Sistema Complementar para Acompanhamento de Agravos / login [ = login do acesso ao SINAN/ criança exposta]).

Fazer a consulta pelo número do SINAN e abrir a ficha de investigação para complementação dos dados.

# **FLUXO DE NOTIFICAÇÃO DE GESTANTE HIV E CRIANÇA EXPOSTA:**

#### **Notificação da gestante HIV:**

- **Unidade Básica: diagnóstico no pré-natal**
	- Encaminhar a gestante para unidade especializada;
	- Encaminhar notificação para SUVIS de referência.
- **SUVIS**
	- Aguardar 1 mês para digitação (verificar com unidade especializada a matrícula da gestante e sua notificação).
- **Unidade Especializada DST/Aids**
	- Notificação e acompanhamento da gestante HIV.

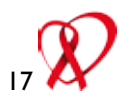

*Lembrete:* Notificar o caso como HIV ou Aids adulto, quando esta não tiver sido notificada anteriormente.

# **ENCERRAMENTO DA NOTIFICAÇÃO DA GESTANTE HIV:**

#### **Unidade Especializada DST/Aids:**

- Digitação da data do parto e complementação dos dados do parto
- **SUVIS:**
	- Notificação da gestante realizada por UBS. Deverá encerrar a ficha com a data do parto;
	- Notificação da criança exposta pela maternidade, caso em que a gestante não tenha sido notificada » Verificar o encaminha mento da criança exposta para unidade especializada.

# **NOTIFICAÇÃO CRIANÇA EXPOSTA:**

- **Maternidade:**
	- Deverá preencher a notificação e encaminhar para SUVIS de referência. - QUANDO NÃO TIVER NOME DA CÇA/ COLO- CAR NOME DA MÃE - RN. *Ex: Maria Dolores das Dores RN*
- **Quando a SUVIS de referência receber uma FIE Criança Exposta de maternidade, onde a unidade de acompanhamento é de outra SUVIS:**
	- Digitar a Ficha e enviar por carga para SUVIS da unidade de acompanhamento, para esta monitorar o acompanhamento da criança enviando a FIE no papel para o serviço especializado.
- **Quando a SUVIS de referência da maternidade receber uma FIE Criança Exposta sem identificação da unidade de acompanhamento:**
	- Digitar a ficha e enviar para SUVIS de residência, a qual encaminhará para UBS de referência fazer o contato – tentativa de agendamento em unidade especializada.

#### **Unidade Especializada DST/Aids:**

- Deverá completar a notificação da criança exposta:
	- Nome da crianca:
	- 1º momento: até o 6º mês de vida: preenchimento das duas cargas virais;
	- 2º momento: aos 18 meses de vida: encerramento da ficha com a sorologia para HIV.

# **ROTINAS DE VIGILÂNCIA DA TRANSMISSÃO VERTICAL DO HIV:**

# **Vigilância Laboratorial**

- Planilha laboratório notificação de gestante HIV:
	- Monitorado pela SUVIS
	- $\bullet$  CCD rotina mensal

#### **Retirada de Duplicidade**

- Banco Gestante HIV. Verificar:
	- Data de diagnóstico (que deve ser a data do início da gestação para as que já eram HIV/Aids ou data da sorologia positiva durante a gestação para as que não eram HIV/Aids).
	- Data do parto, para diferenciar duplicidade de outra gestação da mesma gestante.
- Banco Criança Exposta:
	- Quando não tiver nome próprio: colocar RN após nome da mãe e em casos de gemelares (mesma data e nascimento); investigar antes de considerar duplicidade. Colocar se é o 1º, 2º, ... gemelar após o nome da mãe. (Por ex: Maria Dolores das Dores RN 1º).

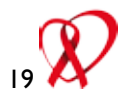

# **CCD - Mensal**

#### **Relacionamento dos bancos: gestante HIV/Criança Exposta**

- Diminuir sub-notificação de criança exposta (notificar a criança exposta em casos de gestantes notificadas e encerradas com data de parto e evolução nascido vivo).
- Encerramento da ficha de gestante (data do parto).

# I **GESTANTE COM SÍFILIS**

#### *Brasil – 14 de julho de 2005 – Portaria nº 33 do Ministério da Saúde*

Notificação no SINAN a partir de janeiro de 2007 com a introdução da Ficha de Investigação Epidemiológica (FIE) específica para o agravo.

#### **Definição de caso**

Gestante que durante o pré-natal apresente evidência clínica e/ou sorologia não treponêmica reagente, com teste treponêmico reagente ou não realizado.

#### **Testes laboratoriais para sífilis**

#### **Não – treponêmico:**

- VDRL (Veneral Diseases Reseach Laboratory) floculação em lamina.
	- $\rightarrow$  Titulação permite avaliação do estágio da infecção e da resposta ao tratamento.
	- $\rightarrow$  Positivo em 75% dos casos de infecção primária por sífilis.
	- $\rightarrow$  Único exame apropriado para o fluido liquórico.

#### **Treponêmicos:**

- FTA-abs imunofluorescência indireta
- TPHA e MHA-TP Hemoaglutinação passiva de eritrócitos sensibilizados de ovelhas. Na sífilis não tratada tem sensibilidade igual ao FTA-abs.
- ELISA Imunoensaio enzimático quimioluminescencia.
- Positivam mais cedo que o VDRL.
- Permanecem reagentes por anos ou toda vida em 85% dos pacientes tratados.

# **Fluxo Laboratorial**

- Em laboratórios de baixa demanda de exames para sífilis, recomenda-se utilizar o **algoritmo convencional** de testes laboratoriais para imunodiagnóstico da sífilis.
- Em laboratórios de elevada demanda, recomenda-se a introdução de um **algoritmo alternativo** de testes laboratoriais para imunodiagnóstico da sífilis (portaria CCD 24-09-2010).

# **Algoritmo convencional**

A triagem sorológica é realizada a partir de um teste não-treponêmico:

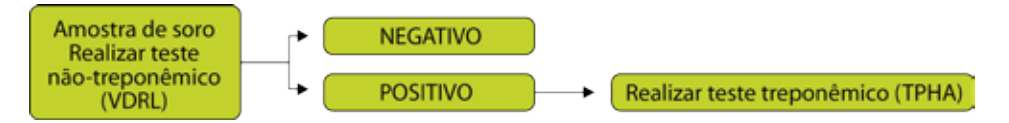

# **Algoritmo alternativo**

A triagem sorológica é realizada a partir de um teste treponêmico:

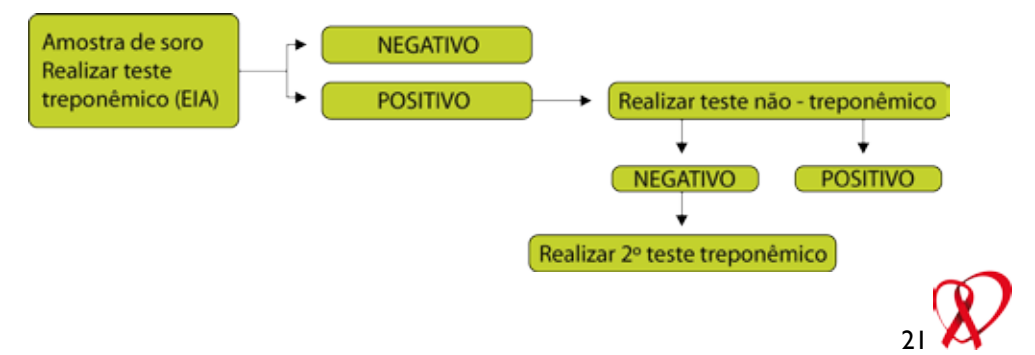

# **Interpretação da sorologia e conduta:**

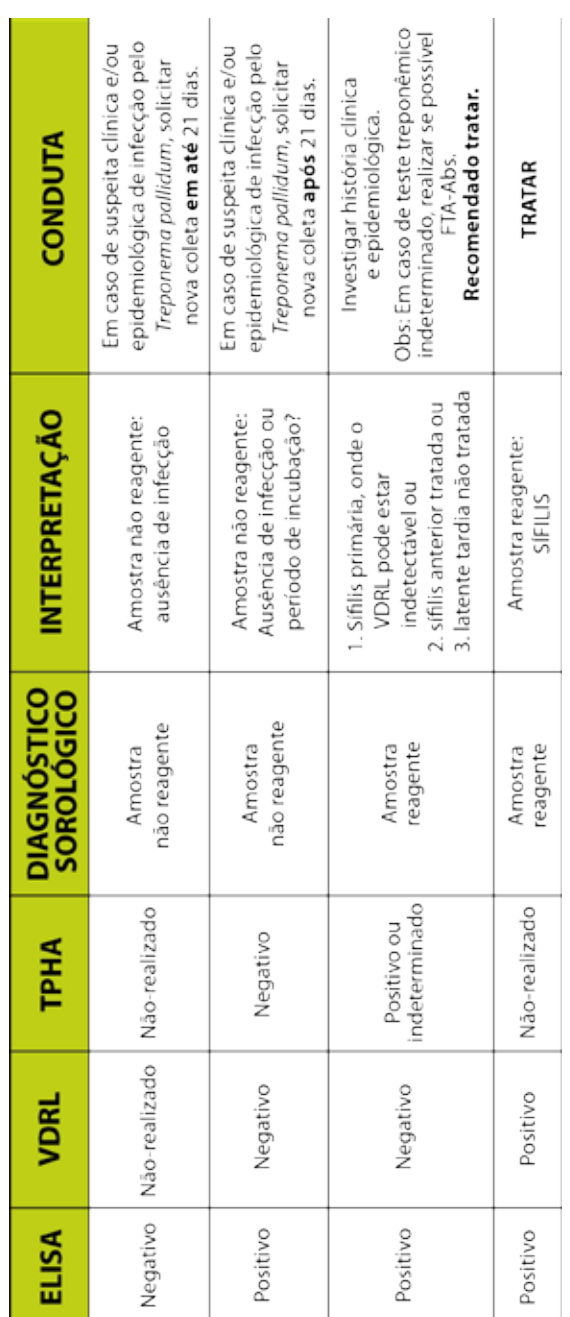

# **1. Captação da notificação:**

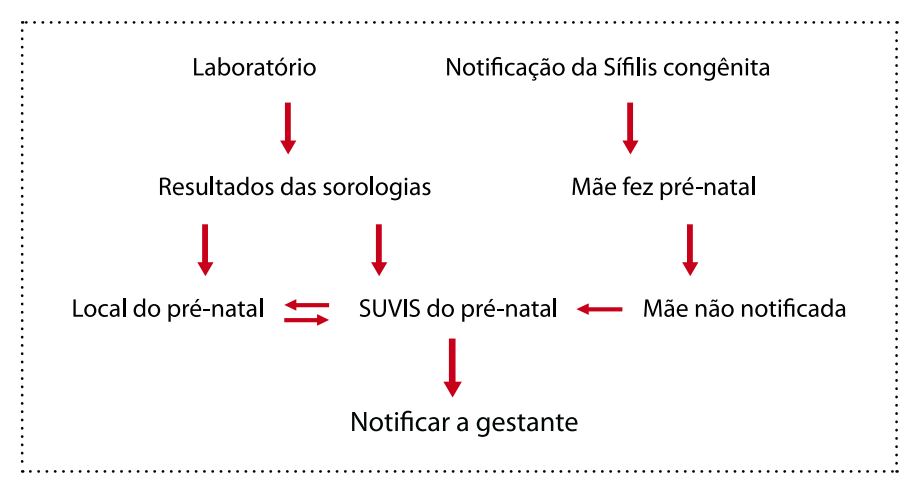

#### **2. Fluxo da notificação:**

#### **Unidade de Saúde do pré-natal:**

- Contactar a gestante e parceiro em até 7 dias úteis após o recebimento do resultado da sorologia reagente para sífilis.
- Investigar evidência clínica de sífilis: história clínica, perfil de risco.
- Prescrever e monitorar a realização do tratamento da gestante com sífilis e seu parceiro sexual, segundo recomendações do protocolo vigente;
- Anotar dados de sorologia e tratamento no cartão do pré-natal.
- Notificar a gestante com sífilis em até 30 dias do recebimento do resultado da sorologia.

#### **SUVIS:**

- Contactar a Unidade do pré-natal assim que receber a relação da(s) sorologia(s) reagentes para sífilis (treponêmica e/ou não- treponêmica);
- Monitorar o diagnóstico e a realização do tratamento prescrito;
- Receber as FIE das gestantes com sífilis em até 30 dias do recebimento da sorologia;
- Conferir se os dados informados na FIE estão de acordo com o diagnóstico e tratamento realizados\*;
- Digitar FIE no SINAN Net.

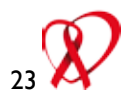

### **3. Principais problemas:**

#### **1. Notificação da gestante no momento do parto:**

- A maternidade **não** deve notificar a gestante no parto: Quando a puérpera refere ter realizado PN e não consta no Banco da gestante com sífilis, esta deve ser solicitada à Unidade ou à SUVIS do pré-natal;
- O nome PN deve estar informado na notificação da SC, caso contrário,
- esta informação deve ser obtida junto à mãe na visita domiciliar; Quando a puérpera não fez pré-natal, a Unidade deverá notificá-la como adulto com sífilis;

#### **2. Tratamento prescrito ou realizado?**

- O campo "esquema de tratamento à gestante" (campo 41) e ao parceiro (campo 43) devem ser entendidos como "tratamento realizado".
- Gestante com sífilis em que o tratamento não foi prescrito ou realizado (campo 40, opção 5), recomenda-se informar o motivo do "não tratamento" da gestante no campo "Observações".

#### **3. Duplicidade:**

- A duplicidade da notificação da gestante com sífilis pode ocorrer principalmente devido a realização de pelo menos 2 sorologias durante o pré-natal. Para diferenciar se uma segunda notificação da mesma gestante é duplicidade ou refere-se a uma nova gestação, recomenda-se comparar o intervalo entre as datas de diagnóstico das notificações e os trimestres de gestação do diagnóstico de sífilis materna:
	- –Se intervalo > 12 meses = não se trata de duplicidade (gestações diferentes);
	- –Se intervalo < 12 meses, comparar os trimestres de diagnóstico (campo 12 da FIE).

# **SÍFILIS CONGÊNITA**

#### *Brasil – 22 de dezembro de 1986 Portaria nº542 do Ministério da Saúde*

#### **1. Devem ser investigados para SC:**

- Todas as crianças nascidas de mãe com sífilis com evidência clínica e/ou laboratorial diagnosticadas durante a gestação, parto ou puerpério;
- Todo indivíduo com menos de 13 anos com suspeita clínica e/ou epidemiológica de sífilis congênita.

#### **2. Investigação Laboratorial:**

- Realizar VDRL em sangue periférico em todas as crianças que devem ser investigadas. Não há indicação de realização do teste treponêmico no recém-nascido.
- Realizar radiografia de ossos longos, hemograma e análise do LCR em todos RN com VDRL reagente e suspeita clínica de sífilis congênita ou ausência de tratamento materno adequado.

#### **3. Deverá ser notificado e investigado\*:**

Todo caso definido por pelo menos um dos 4 critérios de definição de caso:

- Toda criança ou aborto ou natimorto de mãe com evidência clínica **1.** para sífilis e/ou com sorologia não treponêmica (VDRL) reagente para sífilis com qualquer titulação realizada no pré-natal ou no momento do parto ou curetagem, que não tenha sido tratada ou tenha recebido tratamento inadequado;
- Todo indivíduo com menos de 13 anos de idade com as seguintes **2.** evidências sorológicas: Titulação ascendente de testes e/ou testes não treponêmicos reagentes após 6 meses de vida (exceto em situação de seguimento terapêutico), e/ou testes treponêmicos após 18 meses de idade, com teste não treponêmico reagente e evidência clínica ou liquórica ou radiológica de sífilis congênita;
- Todo indivíduo com menos de 13 anos de idade, com teste não **3.**treponêmico reagente e evidência clínica ou liquórica ou radiológica de sífilis congênita;

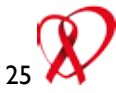

Toda situação de evidência de infecção pelo *T. pallidum* na placenta ou **4.**no cordão umbilical e/ou amostras da lesão, biópsia ou necrópsia de criança, aborto ou natimorto, por exames microbiológicos.

> *\* Brasil, Ministério da Saúde, Programa Nacional de DST e AIDS: Diretrizes para o controle da sífilis congênita, 2006.*

#### **4. Mudanças da Notificação:**

- 1998: Inclusão no SINAN;
- 2004: Mudanca de definição de caso mudança FIE
- 01/2007: Implantação SINAN Net versão 2.0  $\longrightarrow$  nova mudança FIE
- 12/ 2007: Mudança FIE, precedendo a versão correspondente no SINAN (3.0)
- 12/ 2008: Implantação do SINAN Net versão 3.0
- 2010: Implantação do SINAN Net versão 4.0  $\bullet$
- As alterações do sistema nas versões 3.0 e 4.0 implicaram na revisão de todas as FIE de 2007, 2008 e 2009, pelas SUVIS ou Unidades de notificação, para correção/ adequação da ficha eletrônica:

**1.** Habilitação correta do campo 38 na versão 4.0, permitindo salvar o nome da Unidade de Saúde de realização do pré-natal sem alterar o nome da Maternidade.

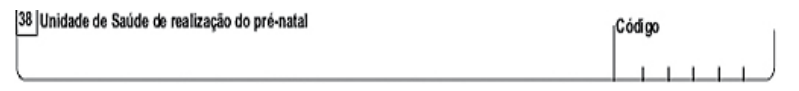

**2.** Mudança na categorização da evolução do caso, discriminando os óbitos em aborto, natimorto ou óbito após o nascimento.

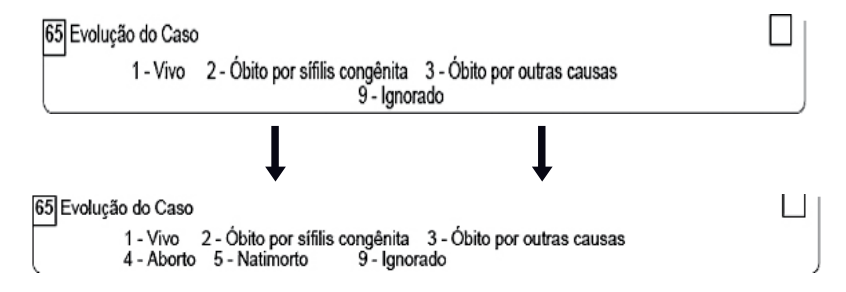

#### 2. Introdução dos campos referentes aos sinais e sintomas de Sífilis Congênita:

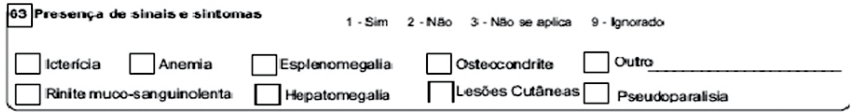

#### **5. Principais problemas na notificação:**

- Variabilidade na digitação do nome da criança. Recomendações:
	- Nativivo único: (nome da mãe) RN. Exemplo: M.J.S. RN;
	- Gemelares: (nome da mãe) RN gemelar (1, 2 ). Exemplo: M.S.S. RN;
	- Gemelar 1;
	- Óbito fetal: (nome da mãe) aborto. Exemplo: M.J.S. aborto (nome da mãe) natimorto. Exemplo: M.J.S. natimorto
- Variabilidade do critério da data do diagnóstico. Recomendações:
	- Ao nascimento: data do diagnóstico = data do nascimento;
	- Após nascimento: data do diagnóstico = data da alteração clínica ou laboratorial (sorologia ou exame radiológico ou exame do liquor);
	- Nome do Distrito = SUVIS:
	- Nome do bairro = Distrito administrativo.
- Falta de completitude da ficha:
	- Os campos 47 a 65 da FIE não podem estar em branco ou ignorados quando a notificação é realizada ao nascimento pois, neste caso, as informações solicitadas nesses campos originam-se na própria Unidade notificadora (Maternidade);
	- Recomenda-se retornar a FIE para que a Maternidade complete os dados.
- Inconsistência:
	- Esquema de tratamento materno adequado e caso de SC definido por alteração clínica e ou laboratorial da criança provável notificação indevida de caso de sífilis congênita;
	- Recomendação: No caso de tratamento materno adequado, a informação e digitação dos campos referentes à avaliação clínica e laboratorial da criança ( campos 55 ao 63) devem ser confirmados.

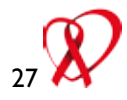

# **Atenção:**

O campo 45 refere-se à data de início do 1º tratamento materno realizado. Antes de digitar a informação da FIE, referente ao esquema de tratamento da sífilis materna no pré-natal (campo 44) , deve- se verificar se as informações da data de início do tratamento materno (campo 45) e da realização de tratamento do parceiro (campo 46), estão compatíveis com o esquema de tratamento informado na FIE.

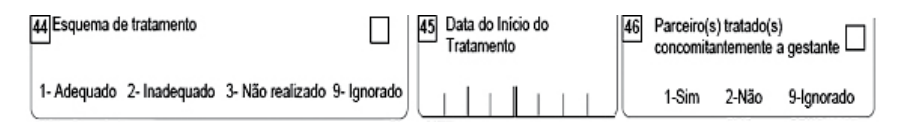

- Não relacionamento da notificação do caso de SC com a d a gestante com sífilis, determinando:
	- Perda da possibilidade de captação da notificação da gestante com sífilis, quando esta não foi notificada durante a gestação;
	- Perda da informação originada na própria Unidade do pré-natal, importante para explicar o desfecho da gestação no caso de SC.

#### **6. Fluxo da notificação:**

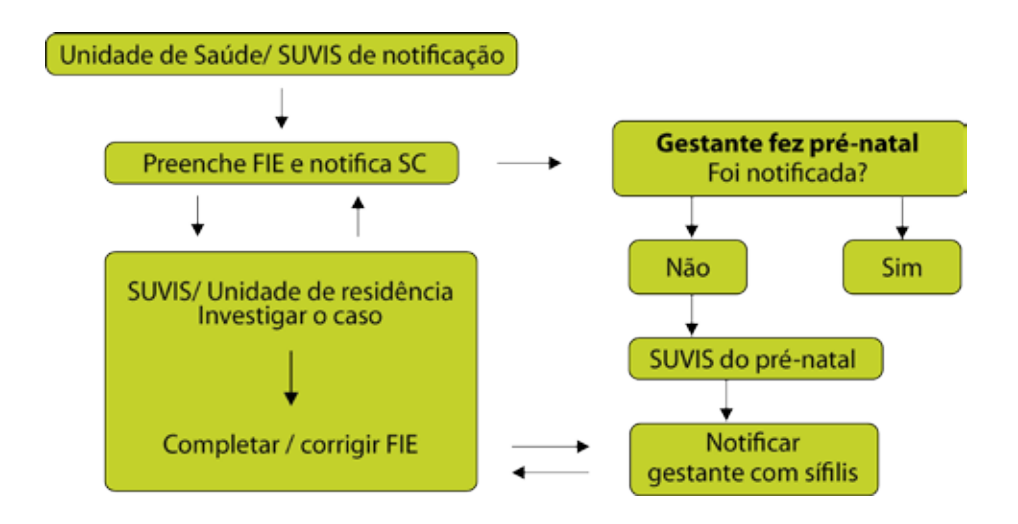

# **VIGILÂNCIA EPIDEMIOLÓGICA DAS DST**

Sífilis adquirida e Corrimento uretral masculino são agravos que foram incluídos na lista de doenças de notificação compulsória pelo Ministério da Saúde (MS), a partir de 31/08/2010. A FIE não está ainda disponível na atual versão do SINAN (Versão 4.0).

#### **Notificação DST:**

- Sífilis adquirida **compulsória**
- Síndrome do Corrimento Uretral Masculino **compulsória**

#### **Critérios para definição de caso:**

#### – **Sífilis Adquirida:**

- Caso suspeito: indivíduo com evidência clínica de sífilis e/ou sorologia não treponêmica reagente;
- Caso confirmado: indivíduo com sorologia treponêmica reagente; -

#### – **Corrimento Uretral Masculino:**

- Indivíduo com presença de corrimento uretral (mucóide, mucopurulento ou purulento), verificado com prepúcio retraído e/ou pela compressão da base do pênis em direção à glande, após contato sexual.

#### **Objetivos da VE das DST de Notificação Compulsória:**

#### – **Sífilis Adquirida:**

- Conhecer o perfil epidemiológico da sífilis no Brasil e suas tendências; -
- Identificar os casos de sífilis em gestantes para subsidiar as ações de prevenção e controle desse agravo, intensificando-as no pré-natal, além de subsidiar as ações de prevenção e controle da sífilis congênita.

#### – **Síndrome do Corrimento Uretral Masculino:**

- Conhecer o perfil epidemiológico da síndrome do corrimento uretral masculino no Brasil e suas tendências;
- Identificar os casos, subsidiar as ações de prevenção e controle deste agravo;

Interromper a cadeia de transmissão por meio da detecção e tratamento precoces dos casos e suas parcerias;

Indicador de monitoramento de exposição sexual ao HIV.

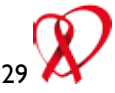

Uma base de dados de boa qualidade deve ser:

- Completa: conter todos os casos diagnosticados
- Fidedigna aos dados originais registrados nas unidades de saúde sem duplicidades e seus campos devem estar preenchidos e consistentes.

Consistência ou coerência entre dois campos – o VPI faz a análise da coerência no preenchimento dos dados da notificação / investigação dos casos.

O **objetivo** do programa **VPI SINAN** é corrigir possíveis inconsistências.

Obs: Antes de iniciar o seu uso, é necessário que a base de dados do SINAN esteja no formato DBF e que o sistema Epi Info seja instalado.

O arquivo EpiinfoSetup3\_5\_10008.exe, necessário para a instalação do Epi info encontra-se no CD de instalação do Sinan Net versão 4.0, na pasta: Utilitários\Epiinfo for Windows.

Para instalar, clique duas vezes sobre o arquivo EpiinfoSetup3\_5\_10008.exe, bastando então, clicar em Next em todas as etapas, até chegar em *Finish*.

É importante assinalar que as instruções constam do Manual VPI\_SINAN.

#### **INSTALAÇÃO do VPI SINAN:**

Inicialmente, cria-se uma pasta em C, chamada VPI\_SINAN. Em seguida, se faz download do arquivo VPI\_SINAN\_JUN\_2010.ZIP disponível no site da intranet da COVISA (http://covisa.prodam ou http://covisa ou http://10.46.112.2)

# **Para fazer download do arquivo, procede-se da seguinte forma:**

- Clique sobre o link Espaço SUVIS; **1.**
- À direita da tela, na sessão Downloads, localize o *VPI SINAN Versão Junho/2010* e clique em Baixar; **2.**
- Salve este arquivo na pasta C:\VPI\_SINAN inicialmente criada; **3.**
- Descompacte o arquivo ("dezipe") VPI SINAN JUN 2010.ZIP dentro da pasta C:\VPI\_SINAN; **4.**
- Dentro da pasta C:\VPI\_SINAN localize o arquivoVPI\_Sinan.exe, clique com o botão direito do mouse sobre o mesmo e clique em **5.**
- Enviar para / Área de trabalho (criar atalho); **6.**
- Um atalho para o VPI SINAN será criado na Área de Trabalho. **7.**

#### **O VPI Sinan foi desenvolvido para ser utilizado nas unidades que estão ONLINE.**

# **Modo de utilização:**

Inicialmente, faz-se download dos arquivos DBF dos agravos: AIDS Adulto, AIDS Criança, Gestante HIV e Sífilis Congênita.

Para cada agravo existem **quatro** arquivos **DBF** com finais **08, 09, 10 e 11**.

# **AIDS Adulto**

AIDSANET**08**.DBF / AIDSANET**09**.DBF / AIDSANET**10**.DBF / AIDSANET**11**.DBF

# **AIDS Criança**

AIDSCNET**08**.DBF / AIDSCNET**09**.DBF / AIDSCNET**10**.DBF / AIDSCNET**11**.DBF

**Gestante HIV** HIVGENET**08**.DBF / HIVGENET**09**.DBF / HIVGENET**10**.DBF / HIVGENET**10**.DBF

#### **Sífilis Congênita** SIFCNETMOD**08**.DBF / SIFCNETMOD**09**.DBF / SIFCNETMOD**10**.DBF / SIFCNETMOD**10**.DBF

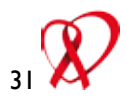

Estes arquivos estão disponíveis na página da Intranet da COVISA e são atualizados:

- Diariamente (arquivos com final 11);
- Semanalmente (arquivos com final 10);
- Mensalmente (arquivos com final 07, 08 e 09).

Os arquivos DBF estarão compactados com senha no Espaço SUVIS, no link Exportação SINAN NET.

As senhas para descompactar estes arquivos são as seguintes:

- AIDSANET / senha: B24ADULTOSINAN355031 -
- AIDSCNET / senha: B24CRIANÇASINAN355032 -
- HIVGENET / senha: Z21s1n@nM\$P -
- SIFCNETMOD / senha: A509s In@nM\$P -

Descompacte os arquivos dentro da pasta C:\VPI\_SINAN

#### **Execução do Programa:**

Abra o programa dando um duplo clique no atalho criado na área de trabalho: Ao clicar duas vezes sobre o ícone, aparecerá a tela:

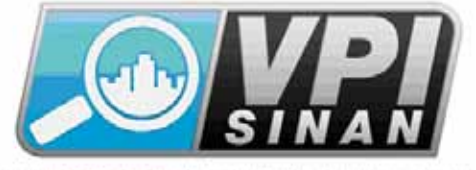

VERIFICAÇÃO DE POSSÍVEIS INCONSISTÊNCIAS NO SINAN VERSÃO DEZEMBROGOTI

#### *Exemplo:*

Verificação do banco de dados de AIDS Adulto

**1-** Clique no menu Aids/HIV (net)/ Importação e Processar inconsistências AIDS Adulto

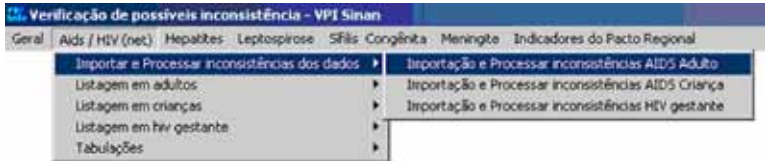

**2-** Durante o processo é solicitada a escolha da SUVIS de atendimento, escolha a SUVIS desejada e clique em OK.

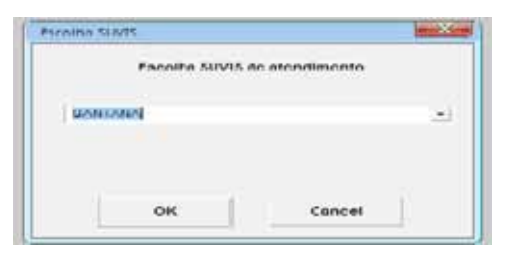

**3-** Em seguida o ano INICIAL do período a ser verificado e clique em OK.

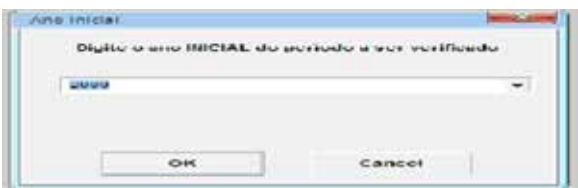

**4-** Em seguida selecione o ano FINAL do período a ser verificado e clique em OK, ao final do processo o programa retornará à tela principal.

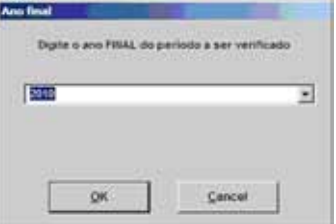

**5-** Agora basta escolher a inconsistência a ser analisada clicando-se no menu Aids / HIV (net) / Listagem em adultos.

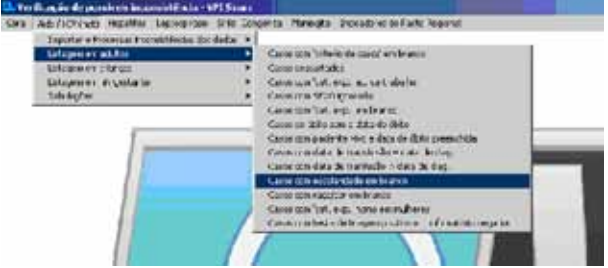

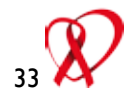

6- Ao final do processo será exibida uma tela de saída na qual serão exibidos:

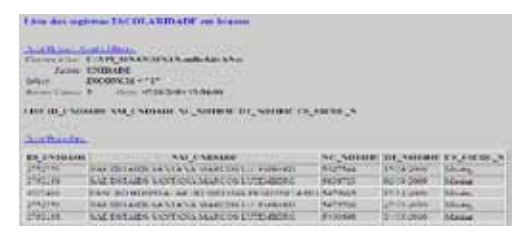

7- Além de mostrar a listagem na tela, é gerado um arquivo no formato HTM na pasta C:\VPI SINAN. O nome do arquivo aparece no topo da tela e pode ser lido do Word ou Excel ou na própria janela do Epi Info utilizando a tecla Open:

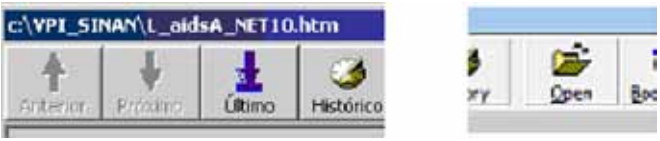

8- Para retornar à tela principal do VPI SINAN, clique no botão Exit no canto superior esquerdo:

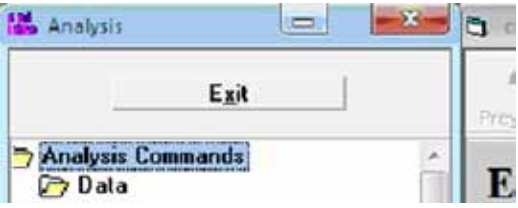

9- A frequência da realização desta análise deverá ser mensal.

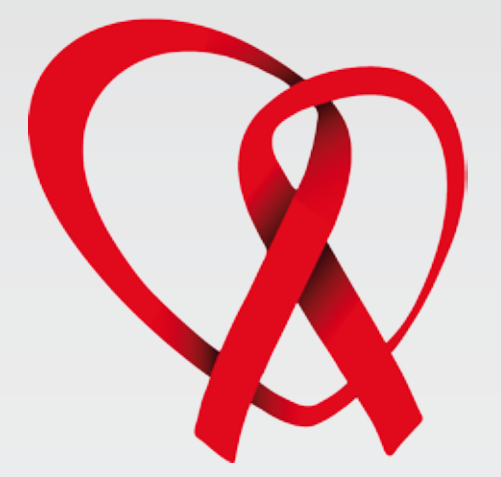

# **MANUAL PRÁTICO DE VIGILÂNCIA EPIDEMIOLÓGICA DE DST/AIDS**

**www.prefeitura.sp.gov.br/covisa**

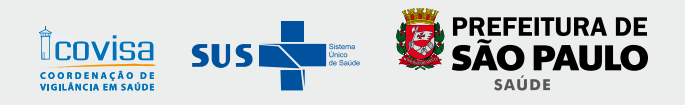